## **Buttons and Shortcuts**

| Managing Call Recor       | ds     |      |
|---------------------------|--------|------|
| New Journal               | CTRL   | +J   |
| New Assignment            | CTRL   | +A   |
| Go to Call ID             | CTRL   | ŀG   |
| Place Call on Hold        | CTRL   | •н 🎐 |
| Add to My Hot List        | CTRL   | M    |
| Refresh Call Record       | CTRL+  | F5   |
| Move Between Call Groups  | CTRL+T | АВ   |
| Toggle Upper & Lower Pane |        | F6   |

| Managing Customers                                     |        |              |
|--------------------------------------------------------|--------|--------------|
| Change Customer Type                                   | CTRL+T |              |
| Customer Search                                        |        | <b>&amp;</b> |
| Limit Call History                                     |        | 1            |
|                                                        |        |              |
|                                                        |        |              |
| Getting Help                                           |        |              |
| Getting Help<br>FrontRange Solutions<br>Online Support |        | 7            |
| FrontRange Solutions                                   | F1     | •            |

Copyright © 2003 FrontRange Solutions Inc. All Rights Reserved. GoldMine, HEAT and other FrontRange products and brands are registered trademarks or FrontRange Solutions Inc. in the U.S. and/or other countries. Other products and brands are registered trademarks of their respective owneres/companies. HETMN0044

| HEATBoard                                                                                   |       |
|---------------------------------------------------------------------------------------------|-------|
| HEATBoard, AutoClose                                                                        | 1     |
| HEATBoard, Issue Details                                                                    | ٩     |
| HEATBoard, Link Current Call                                                                | ø     |
| HEATBoard, New Issue                                                                        | 8     |
| HEATBoard, Open Group                                                                       | æ     |
| HEATBoard, Current Call Info CTRL                                                           | ALT+C |
| Reports                                                                                     |       |
| Run Call Ticket Report CTRL+ALT+R                                                           |       |
|                                                                                             |       |
| Run Crystal Report CTRL+SHIFT+D                                                             | 0     |
| Run Crystal ReportCTRL+SHIFT+DRun/Edit Report ShortcutCTRL+ALT+D                            |       |
| Run/Edit Report Shortcut CTRL+ALT+D                                                         |       |
| Run/Edit Report Shortcut CTRL+ALT+D AutoTasks                                               |       |
| Run/Edit Report Shortcut CTRL+ALT+D                                                         |       |
| Run/Edit Report Shortcut CTRL+ALT+D AutoTasks                                               |       |
| Run/Edit Report Shortcut       CTRL+ALT+D         AutoTasks                                 |       |
| Run/Edit Report Shortcut       CTRL+ALT+D         AutoTasks                                 |       |
| Run/Edit Report ShortcutCTRL+ALT+DAutoTasksQuick AssignmentsQuick CallsQuick JournalsCTRL+J |       |

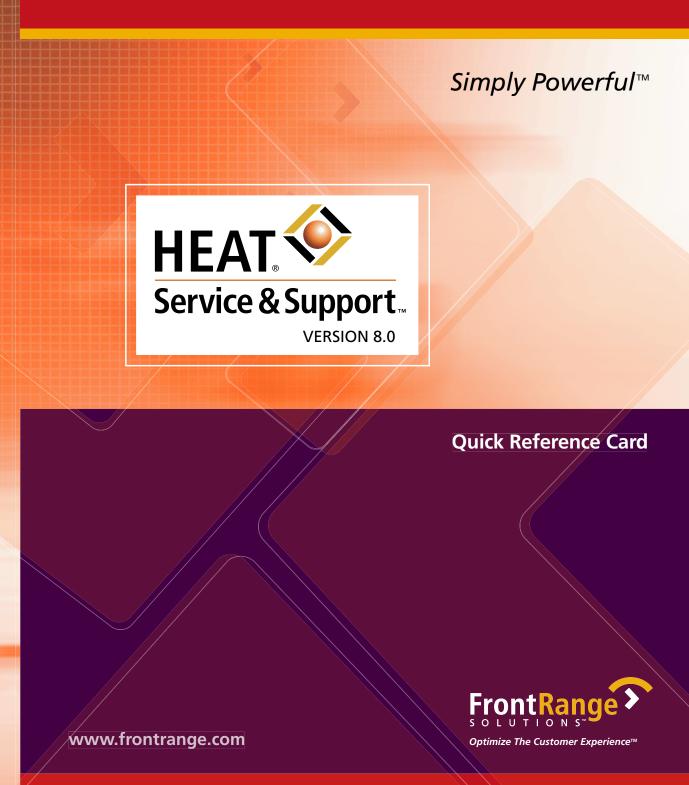

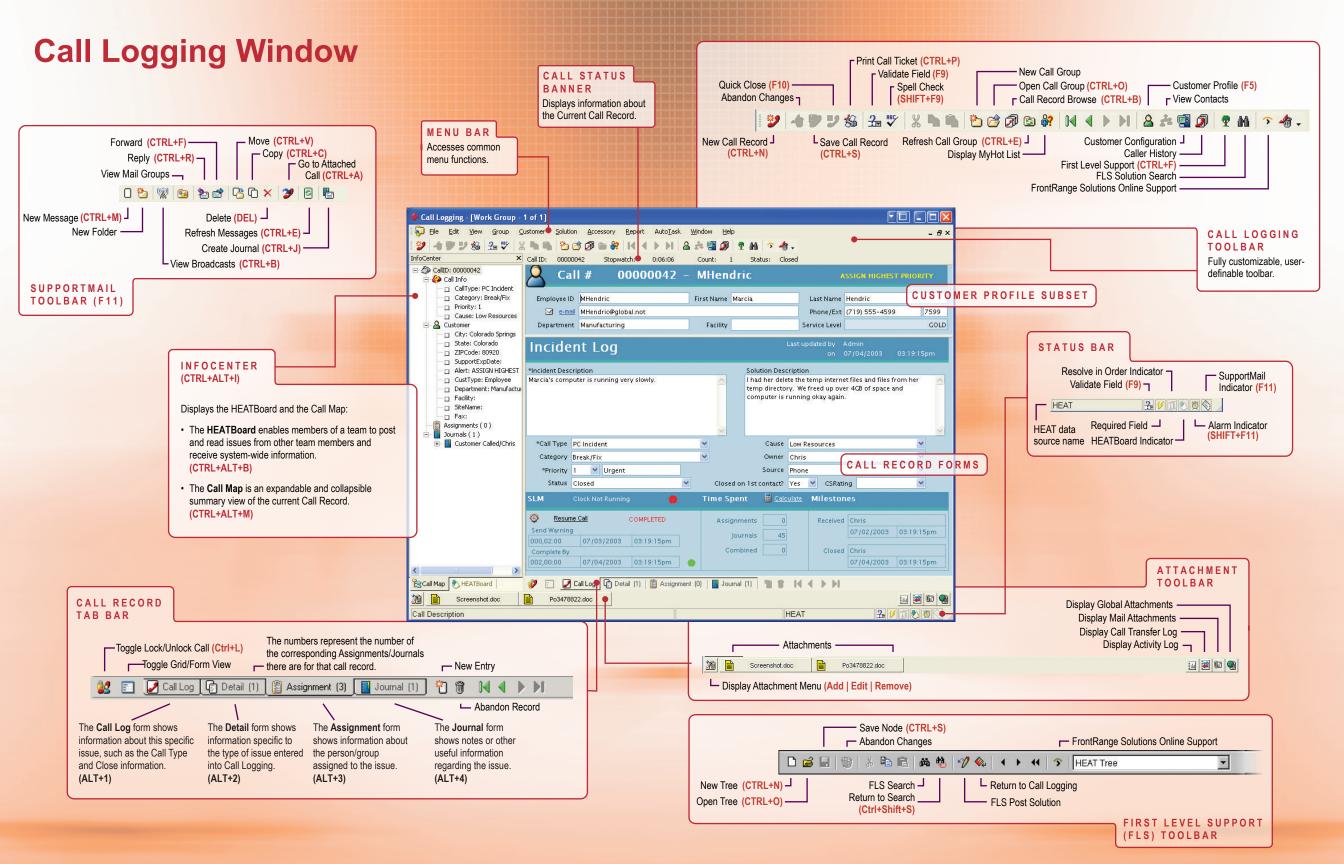